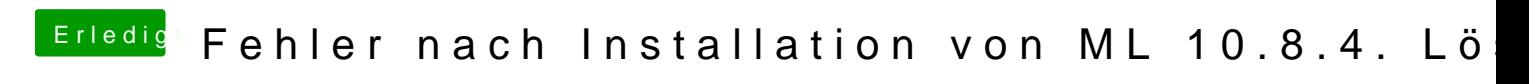

Beitrag von Boobbi vom 9. Juni 2013, 10:11

Hallo,

Wollte hier mal eine Lösung schreiben, wenn nach der Installation Fehlermeldung kommt.

Aber von Anfang an. Erstmal vom System ein Backup machen. Vor der Installation habe ich dann noch die Voodoo kext Dateien gelö AppelHDA.kext wieder eingespielt. Dann mit der Installation des Updates ML 10.8.4 begonnen. Am Schluss der Installation kam dann eine Fehlermeldung dass das installiert worden sei. Da nach der Fehlermeldung der hackintosh nicht mehr richtig funktion [kext install](https://www.hackintosh-forum.de/lexicon/entry/12-kext-installieren/?synonym=53)ieder sonstiges machen kann. Erstmal den hackintosh neustarten und mit -x in den sichern Systemstart Boo Dort dann die erforderlichen kext Dateien für euer System neu installieren.

Und dann für mich das wichtigste. Versteckte Ordner sichtbar machen und dann den Ordner usr/libexec/ öffnen. Dort befindet sich eine Datei Namen's kextd. Diese Datei muss von euch aus eueren vorher gemachten Backup ersetze nach dem Update Defekt ist.

So dann den hackintosh neustarten und normal in ML Booten. Dann sollte auch wieder alles funktionieren. Und in "Über diesen Mac" steht auch 10.8.4 drin.

So hat es zumindest bei mir geklappt ohne das ich das System neu aufsetzer

Ich hoffe ich konnte einigen von euch damit Helfen. Und die Angst davor zu nehmen das Update zu machen.